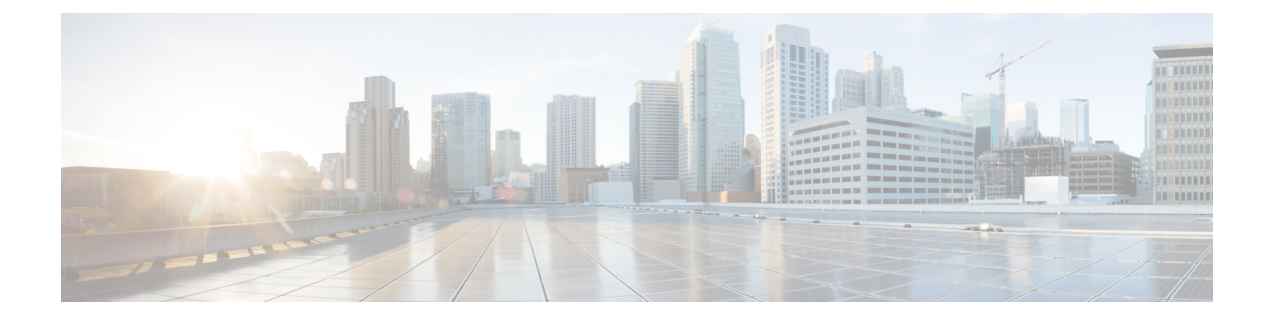

# **cnBNG Installation and Configuration**

- Feature [Summary](#page-0-0) and Revision History, on page 1
- Feature [Description,](#page-0-1) on page 1
- Installing cnBNG and [Accessing](#page-2-0) BNG Ops Center, on page 3

# <span id="page-0-0"></span>**Feature Summary and Revision History**

## **Summary Data**

#### **Table 1: Summary Data**

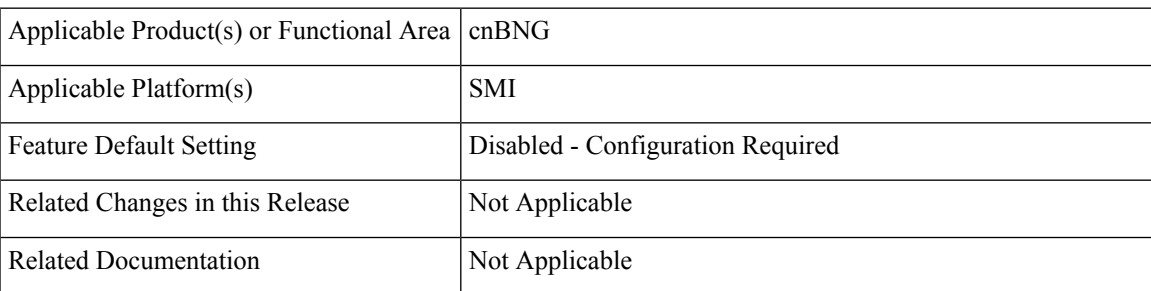

## <span id="page-0-1"></span>**Revision History**

**Table 2: Revision History**

# **Feature Description**

This chapter describes cnBNG installation and configuration using the Ultra Cloud Core Subscriber Microservices Infrastructure (SMI) Cluster Manager and the BNG Operations (Ops) Center. The BNG Ops Center is based on the ConfD command line interface (CLI).

To install the SMI Cluster Manager, refer to the "Deploying the SMI Cluster Manager on VMware vCenter" section in the *Ultra Cloud Core Subscriber Microservices Infrastructure - Deployment Guide*.

The SMI Ops Center is the platform to install the cnBNG cluster with the offline or online repository. It is mandatory to install the SMI Ops Center to set up and access the BNG Ops Center.

To access the offline or online repository, contact your Cisco Account Manager or representative to get access to the offline or online repository. **Note**

## **BNG Ops Center**

The BNG Ops Center is a system-level infrastructure that provides the following functionality:

- A user interface to trigger a deployment of microservices with the flexibility of providing variable helm chart parameters to control the scale and properties of Kubernetes objects (deployment, pod, services, and so on) associated with the deployment.
- A user interface to push application-specific configuration to one or more microservices through Kubernetes configuration maps.
- A user interface to issue application-specific execution commands (such as show and clear commands). These commands:
	- Invoke some APIs in application-specific pods
	- Display the information returned on the user interface application

The following figure shows a sample of the web-based CLI presented to the user.

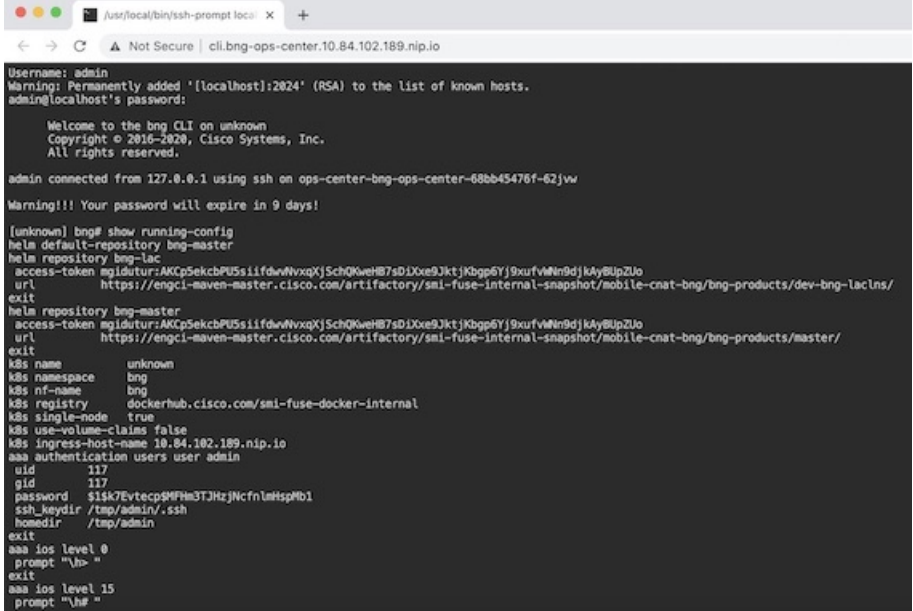

The BNG Ops Center allows you to configure features such as licensing, REST endpoint, and CDL.

П

# <span id="page-2-0"></span>**Installing cnBNG and Accessing BNG Ops Center**

This section describes how to install cnBNG and access the BNG Ops Center.

The Ultra Cloud Core SMI platform is responsible for setting up and managing the Cloud Native Broadband Network Gateway application.

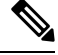

**Note** The cnBNG installation is tested and qualified on the VMware vCenter 6.7 environment.

## **Prerequisites**

Before installing cnBNG on the SMI layer in an offline environment:

- Ensure that theSMI Cluster Manager all-in-one (AIO) isinstalled. This helps orchestrate the K8s Cluster and load the image.
- Ensure that all SMI K8s cluster nodes are in Ready state.
- Run the SMI synchronization operation for the BNG Ops Center and Cloud Native Common Execution Environment (CN-CEE).

For CEE installation, refer to the *Ultra Cloud Core Common Execution Environment- Configuration and Administration Guide*.

• Ensure that the local repositories, which host the product offline TAR ball version, is installed.

#### **System Requirements**

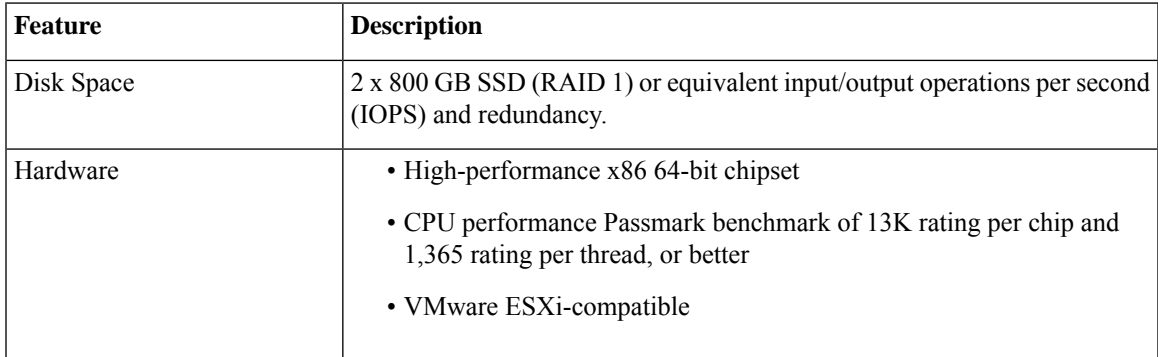

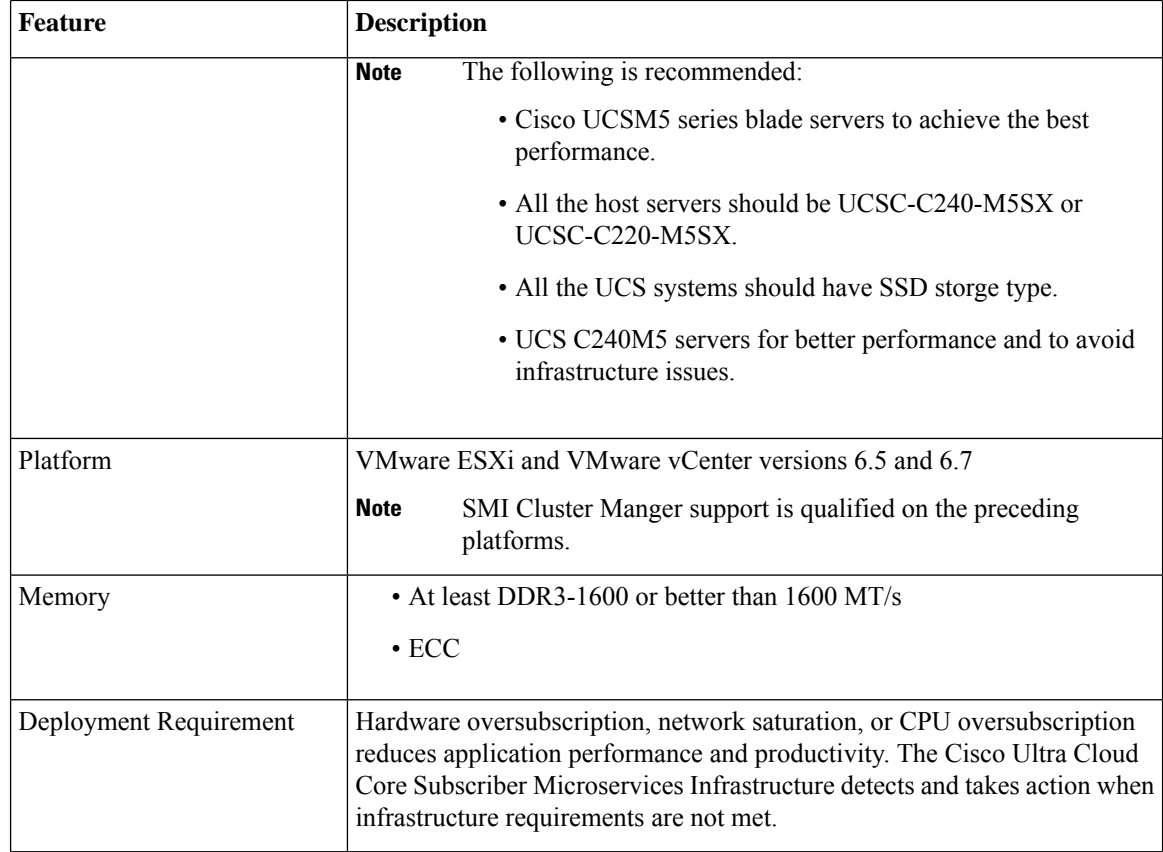

## **Installing cnBNG in an Offline Environment**

Using the SMI Cluster Manager, download the offline TAR ball of the cnBNG, the host and its charts, and corresponding images in the local registries. The SMI Cluster Manager supports the deployment of the BNG Ops Center and all the applications and services associated with it. This section describes the procedures involved in installing cnBNG in an offline environment using the SMI Cluster Manager.

To install cnBNG, complete the following steps:

**1.** Download the TAR ball from the URL.

```
software-packages download URL
```
#### **Example**:

SMI Cluster Manager# software-packages download http://<ipv4address>:<port\_number>/packages/bng-2021-02-1.tar

**2.** Verify whether the TAR balls are loaded.

**software-packages list**

**Example**:

```
BNG Cluster Manager# software-packages list
[ bng-2021-02-1 ]
[ sample ]
```
**3.** Configure the necessary SMI Ops Center parameters in the cluster to install cnBNG.

```
config
   cluster cluster_name
      ops-centers app_name instance_name
         repository url
         netconf-ip ipv4_address
         netconf-port port
         ssh-ip ipv4_address
         ssh-port port
         ingress-hostname <ipv4_address>.<customer_specific_domain_name>
         initial-boot-parameters use-volume-claims true/false
         initial-boot-parameters first-boot-password password
         initial-boot-parameters auto-deploy true/false
         initial-boot-parameters single-node true/false
         initial-boot-parameters image-pull-secrets
         exit
```
**exit**

#### **Example**:

```
SMI Cluster Manager# config
Entering configuration mode terminal
SMI Cluster Manager(config)# clusters cnbng-smi-cluster-01
SMI Cluster Manager(config-clusters-cnbng-smi-cluster-01)# ops-centers bng bng
SMI Cluster Manager(config-ops-centers-bng/bng)# repository
https://charts.10.10.105.50.nip.io/bng-2021.02.1
SMI Cluster Manager(config-ops-centers-bng/bng)# ingress-hostname 10.10.105.34.nip.io
SMI Cluster Manager(config-ops-centers-bng/bng)# initial-boot-parameters use-volume-claims
true
SMI Cluster Manager(config-ops-centers-bng/bng)# initial-boot-parameters
first-boot-password test123
SMI Cluster Manager(config-ops-centers-bng/bng)# initial-boot-parameters auto-deploy
false
SMI Cluster Manager(config-ops-centers-bng/bng)# initial-boot-parameters single-node
false
SMI Cluster Manager(config-ops-centers-bng/bng)# exit
SMI Cluster Manager(config-clusters-cnbng-smi-cluster-01)# exit
SMI Cluster Manager(config)#
```
**4.** Configure the secrets, if your local registry contains secrets.

#### **config**

```
cluster cluster_name
   secrets docker-registry secret_name
      docker-server server_name
      docker-username username
      docker-password password
      docker-email email
      namespace k8s namespace
      commit
      exit
   exit
```
#### **Example**:

```
SMI Cluster Manager# config
SMI Cluster Manager(config)# clusters test2
SMI Cluster Manager(config-clusters-test2)# secrets docker-registry sec1
SMI Cluster Manager(config-docker-registry-sec1)# docker-server serv1
SMI Cluster Manager(config-docker-registry-sec1)# docker-username user1
```

```
SMI Cluster Manager(config-docker-registry-sec1)# docker-password Cisco@123
SMI Cluster Manager(config-docker-registry-sec1)# docker-email reg@cisco.com
SMI Cluster Manager(config-docker-registry-sec1)# bng bng
SMI Cluster Manager(config-docker-registry-sec1)# exit
SMI Cluster Manager(config-clusters-test2)# exit
SMI Cluster Manager(config)#
```
**5.** Run the cluster synchronization.

**clusters** *cluster\_name* **actions sync run**

#### **Example**:

SMI Cluster Manager# clusters cnbng-smi-cluster-01 actions sync run

#### **Notes**:

- **software-packages download** *url*–Specifies the software packages to be downloaded through HTTP/HTTPS.
- **software-packages list**–Specifies the list of available software packages.
- **ops-centers** *app\_name instance\_name*–Specifies the BNG Ops Center and instance. *app\_name* is the application name. *instance\_name* is the name of the instance.
- **repository** *url*-Specifies the local registry URL for downloading the charts.
- **netconf-ip** *ipv4\_address*–Specifies the BNG Ops Center netconf IPv4 address.
- **netconf-port** *port*–Specifies the BNG Ops Center netconf port number.
- **ssh-ip** *ipv4\_address*–Specifies the SSH IPv4 address for the BNG Ops Center.
- **ssh-port** *port*–Specifies the SSH port number for the BNG Ops Center.
- **ingress-hostname** *<ipv4\_address>.<customer\_specific\_domain\_name>*–Specifiesthe ingress hostname to be set to the BNG Ops Center. *<customer\_specific\_domain\_name>* specifies the domain name of the customer.
- **initial-boot-parameters**–Specifies the initial boot parameters for deploying the helm charts.
	- **use-volume-claims** *true/false*–Specifies the usage of persistent volumes. Set this option to True to use persistent volumes. The default value is true.
	- **first-boot-password** *password*–Specifies the first boot password for the product's Ops Center.
	- **auto-deploy** *true/false*–Auto deploys all the services of the product. Set this option to false to deploy only the product's Ops Center.
	- **single-node** *true/false* Specifies the product deployment on a single node. Set this option to false for multi node deployments.
	- **image-pull-secrets**–Specifies the docker registry secret name to be used.
- **secrets docker-registry** *secret\_name*–Specifies the secret name for your docker registry.
	- **docker-server** *server\_name*–Specifies the docker server name.
	- **docker-username** *username*–Specifies the docker registry user name.
	- **docker-password** *password*–Specifies the docker registry password.

Ш

- **docker-email** *email*–Specifies the docker registry email.
- **namespace** *namespace*–Specifies the docker registry namespace.

#### **Verifying the cnBNG Installation**

Verify the status of the cnBNG installation deployment through the cnBNG CLI. To verify, use the following commands:

- **1.** Log in to the cnBNG product CLI.
- **2.** Verify whether the charts are loaded in the specific instance (verify the namespace).

#### **show helm charts**

#### **Example**:

```
bng# show helm charts
CHART INSTANCE STATUS VERSION REVISION RELEASE NAMESPACE
--------------------------------------------------------------------------
infra-charts - DEPLOYED 0.0.6-rel-2021-01-0073-210208130850-fac5207 1 bng-bng-infra-charts
bng-bng
oam-pod - DEPLOYED 0.1.2-rel-2021-01-0144-210122165946-fcb74ed 1 bng-bng-oam-pod bng-bng
bng-dashboard - DEPLOYED 0.0.1-rel-2021-01-0039-210122165311-0d542be 1
bng-bng-bng-dashboard bng-bng
etcd-cluster - DEPLOYED 0.7.0-0-7-0060-210203074532-f118407 1 bng-bng-etcd-cluster bng-bng
ngn-datastore - DEPLOYED 1.3.0-1-3-0782-210125161812-f50a892 1 bng-bng-ngn-datastore
bng-bng
```
**3.** Verify the status of the system.

#### **show system status**

#### **Example**:

```
bng# show system status
system status deployed true
system status percent-ready 100.0
```
#### **Notes**:

- **show helm charts**–Displays the helm release details.
- **show system status**–Displays the status of the system.

### **Accessing BNG Ops Center**

You can connect to the BNG Ops Center through SSH or the web-based CLI console.

**1.** SSH:

```
ssh admin@ops_center_pod_ip -p 2024
```
- **2.** Web-based console:
	- **a.** Log in to the Kubernetes master node.
	- **b.** Run the following command:

```
kubectl get ingress <namespace>
```
The available ingress connections get listed.

- **c.** Select the appropriate ingress and access the BNG Ops Center.
- **d.** Access the following URL from your web browser:

**cli.**<namespace>-**ops-center.**<ip\_address>.**nip.io**

By default, the Day 0 configuration is loaded into the cnBNG.

#### **Day 0 Configuration**

To view the Day 0 configuration, run the following command.

#### **show running-config**

The following is a sample Day 0 configuration:

```
luser@cnbng-smi-cluster-master1:~$ kubectl get svc -n bng-bng | grep
ops-center-bng-bng-ops-center
NAME TYPE CLUSTER-IP EXTERNAL-IP PORT(S)
                                    AGE
ops-center-bng-bng-ops-center ClusterIP 10.96.151.115 <none>
8008/TCP,8080/TCP,2024/TCP,2022/TCP,7681/TCP 7m37s
luser@cnbng-smi-cluster-master1:~$ ssh admin@10.96.151.115 -p 2024
Warning: Permanently added '[10.96.151.115]:2024' (RSA) to the list of known hosts.
admin@10.96.151.115's password:
     Welcome to the bng CLI on cnbng-smi-cluster/bng
     Copyright © 2016-2020, Cisco Systems, Inc.
     All rights reserved.
admin connected from 192.202.0.1 using ssh on ops-center-bng-bng-ops-center-7bddd4cc48-fmb6l
[cnbng-smi-cluster/bng] bng# show running-config
system mode running
helm default-repository base-repos
helm repository base-repos
url
https://engci-maven-master.cisco.com/artifactory/smi-fuse-internal-snapshot/mobile-cnat-bng/bng-products/master/
username <username>
password <password>
exit
k8s name cnbng-smi-cluster
k8s namespace bng-bng
k8s nf-name bng
k8s registry dockerhub.cisco.com/smi-fuse-docker-internal
k8s single-node false
k8s use-volume-claims true
k8s ingress-host-name 192.0.2.2.nip.io
aaa authentication users user admin
uid 1117
gid 1117
password $1$EmkQjvc0$o8K5tXmUzN1.drQgCL0A2/
ssh_keydir /tmp/admin/.ssh
homedir /tmp/admin
exit
aaa ios level 0
prompt "\h> "
exit
aaa ios level 15
prompt "\h# "
exit
```
level 0

```
command action
  exit
  command autowizard
  exit
  command enable
  exit
 command exit
 exit
 command help
 exit
 command startup
 exit
exit
level 15
 command configure
  exit
exit
exit
nacm write-default deny
nacm groups group admin
user-name [ admin ]
exit
nacm rule-list admin
group [ admin ]
rule any-access
 action permit
exit
e^{x+i}nacm rule-list confd-api-manager
group [ confd-api-manager ]
rule any-access
 action permit
exit
exit
nacm rule-list ops-center-security
group [ * ]
rule change-self-password
  module-name ops-center-security
  path /smiuser/change-self-password
 access-operations exec
 action permit
exit
rule smiuser
 module-name ops-center-security
 path /smiuser
 access-operations exec
 action deny
exit
exit
deployment
app-name BNG
 cluster-name Local
 dc-name DC
exit
k8 bng
 etcd-endpoint etcd:2379
 datastore-endpoint datastore-ep-session:8882
 tracing
 enable
  enable-trace-percent 30
  append-messages true
 endpoint jaeger-collector:9411
 exit
```

```
exit
k8 label protocol-layer key smi.cisco.com/node-type value protocol
exit
k8 label service-layer key smi.cisco.com/node-type value service
exit
k8 label cdl-layer key smi.cisco.com/node-type value session
exit
k8 label oam-layer key smi.cisco.com/node-type value oam
exit
instances instance 1
system-id DC
cluster-id Local
slice-name 1
exit
local-instance instance 1
system mode shutdown
helm default-repository base-repos
helm repository base-repos
url
https://engci-maven-master.cisco.com/artifactory/smi-fuse-internal-snapshot/mobile-cnat-bng/bng-products/master/
username smf-deployer.gen
password ***
exit
k8s name svi-cn-bng-tb3
k8s namespace bng-bng
k8s nf-name bng
k8s registry dockerhub.cisco.com/smi-fuse-docker-internal
k8s single-node false
k8s use-volume-claims true
k8s ingress-host-name 10.81.103.86.nip.io
aaa authentication users user admin
uid 1117
gid 1117
password $1$vDWeJvJm$v46wiBWqdOj7eWgoPoZZE/
ssh keydir /tmp/admin/.ssh
homedir /tmp/admin
exit
aaa ios level 0
prompt "\h>"
exit
aaa ios level 15
prompt "\h# "
exit
aaa ios privilege exec
level 0
 command action
 exit
 command autowizard
 exit
 command enable
 exit
 command exit
 exit
 command help
 exit
 command startup
 exit
exit
level 15
 command configure
 exit
exit
exit
```
П

```
nacm write-default deny
nacm groups group admin
user-name [ admin ]
exit
nacm rule-list admin
group [ admin ]
rule any-access
 action permit
exit
exit
nacm rule-list confd-api-manager
group [ confd-api-manager ]
rule any-access
 action permit
exit
exit
nacm rule-list ops-center-security
group [ * ]
rule change-self-password
 module-name ops-center-security
 path /smiuser/change-self-password
 access-operations exec
 action permit
exit
rule smiuser
 module-name ops-center-security
 path /smiuser
 access-operations exec
 action deny
exit
exit
```
## **CP and UP Service Configuration**

The CP service requires the basic configuration to process the API calls.

## **Note**

For information about the User Plane service configuration, refer to the *Cloud Native BNG User Plane Configuration Guide for Cisco ASR 9000 Series Routers, IOS XR Release 7.3.x*

### <span id="page-10-0"></span>**Configuring the CP**

The CP configuration is provided using the Ops Center infrastructure.

The following is a sample CP configuration:

```
ipam
instance 1
 source local
 address-pool POOL_1
  address-quarantine-timer 60
  vrf-name default
  ipv4
   split-size
    per-cache 32768
   per-dp 32768
   exit
   threshold
    upper-threshold 80
```

```
exit
 address-range 11.0.0.2 11.10.255.254
exit
ipv6
 address-ranges
  split-size
   per-cache 32768
   per-dp 32768
  exit
  address-range 2405:1::2 2405:1::ffff
  address-range 2405:2::2 2405:2::ffff
  address-range 2405:3::2 2405:3::ffff
  address-range 2405:4::2 2405:4::ffff
  exit
 prefix-ranges
  split-size
   per-cache 32768
   per-dp 32768
  exit
  prefix-range 3405:1:: length 46
  prefix-range 3405:2:: length 46
  prefix-range 3405:3:: length 46
  prefix-range 3405:4:: length 46
 exit
exit
exit
address-pool POOL_2
address-quarantine-timer 60
vrf-name VRF-GOLD
ipv4
 split-size
  per-cache 32768
  per-dp 32768
  exit
 threshold
  upper-threshold 80
 exit
 address-range 12.0.0.2 12.10.255.254
 exit
ipv6
 address-ranges
  split-size
   per-cache 32768
   per-dp 32768
  exit
  address-range 2406:1::2 2406:1::ffff
  address-range 2406:2::2 2406:2::ffff
  address-range 2406:3::2 2406:3::ffff
  address-range 2406:4::2 2406:4::ffff
  exit
 prefix-ranges
  split-size
   per-cache 32768
   per-dp 32768
  exit
  prefix-range 3406:1:: length 46
  prefix-range 3406:2:: length 46
  prefix-range 3406:3:: length 46
  prefix-range 3406:4:: length 46
 exit
exit
exit
address-pool POOL_3
address-quarantine-timer 60
```

```
vrf-name vrf_lps_asr9k
ipv4
 split-size
 per-cache 32768
 per-dp 32768
 exit
 threshold
 upper-threshold 80
 exit
address-range 13.0.0.1 13.255.255.255
exit
ipv6
 address-ranges
  split-size
  per-cache 16384
  per-dp 16384
  exit
  address-range 2404:1::1 2404:1::ffff
  address-range 2404:2::1 2404:2::ffff
  address-range 2404:3::1 2404:3::ffff
  address-range 2404:4::1 2404:4::ffff
  address-range 2404:5::1 2404:5::ffff
  address-range 2404:6::1 2404:6::ffff
  address-range 2404:7::1 2404:7::ffff
  address-range 2404:8::1 2404:8::ffff
  address-range 2404:9::1 2404:9::ffff
  address-range 2404:10::1 2404:10::ffff
  address-range 2404:11::1 2404:11::ffff
  address-range 2404:12::1 2404:12::ffff
  address-range 2404:13::1 2404:13::ffff
  address-range 2404:14::1 2404:14::ffff
  address-range 2404:15::1 2404:15::ffff
  address-range 2404:16::1 2404:16::ffff
  address-range 2404:17::1 2404:17::ffff
  address-range 2404:18::1 2404:18::ffff
  address-range 2404:19::1 2404:19::ffff
  address-range 2404:20::1 2404:20::ffff
  address-range 2404:21::1 2404:21::ffff
  address-range 2404:22::1 2404:22::ffff
  address-range 2404:23::1 2404:23::ffff
  address-range 2404:24::1 2404:24::ffff
  address-range 2404:25::1 2404:25::ffff
  address-range 2404:26::1 2404:26::ffff
  address-range 2404:27::1 2404:27::ffff
  address-range 2404:28::1 2404:28::ffff
  address-range 2404:29::1 2404:29::ffff
  address-range 2404:30::1 2404:30::ffff
  address-range 2404:31::1 2404:31::ffff
  address-range 2404:32::1 2404:32::ffff
  address-range 2404:33::1 2404:33::ffff
  address-range 2404:34::1 2404:34::ffff
  address-range 2404:35::1 2404:35::ffff
  address-range 2404:36::1 2404:36::ffff
  address-range 2404:37::1 2404:37::ffff
  address-range 2404:38::1 2404:38::ffff
  address-range 2404:39::1 2404:39::ffff
  address-range 2404:40::1 2404:40::ffff
 exit
 prefix-ranges
  split-size
  per-cache 32768
  per-dp 32768
  exit
  prefix-range 2404:db0:: length 42
```

```
prefix-range 2404:db1:: length 42
    prefix-range 2404:db2:: length 42
    prefix-range 2404:db3:: length 42
    prefix-range 2404:db4:: length 42
    prefix-range 2404:db5:: length 42
    prefix-range 2404:db6:: length 42
    prefix-range 2404:db7:: length 42
    prefix-range 2404:db8:: length 42
    prefix-range 2404:db9:: length 42
   exit
  exit
 exit
exit
exit
cdl node-type session
cdl logging default-log-level error
cdl datastore session
slice-names [ 1 ]
endpoint replica 2
endpoint settings slot-timeout-ms 750
index replica 2
index map 1
slot replica 2
slot map 2
slot notification limit 300
exit
cdl kafka replica 1
profile dhcp DHCP_SERVER_1
ipv4
 mode server
 server
  pool-name POOL<sub>1</sub>
  dns-servers [ 8.\overline{8}.8.8 8.8.8.88 8.8.88.88 ]
  netbios-name-server [ 9.9.9.9 9.9.9.99 9.9.99.99 ]
  domain-name cisco.com
  boot-filename cisco.cfg
  next-server 7.7.7.7
  netbios-node-type broadcast-node
  lease days 1
  lease hours 4
  lease minutes 2
 exit
exit
 ipv6
 mode server
 server
  iana-pool-name POOL_1
  iapd-pool-name POOL_1
  dns-servers [ 2002::1 2002::2 ]
   domain-name cisco.com
   preference 255
   aftr-name aftr.cisco.com
   lease days 1
  lease hours 4
  lease minutes 2
 exit
exit
exit
profile dhcp DHCP_SERVER_2
ipv4
 mode server
 server
  pool-name POOL_1
  dns-servers [ 8.8.8.8 8.8.88 8.8.88.88 ]
```

```
netbios-name-server [ 9.9.9.9 9.9.9.99 9.9.99.99 ]
  domain-name cisco.com
  boot-filename cisco.cfg
  next-server 7.7.7.7
  netbios-node-type broadcast-node
  lease days 1
  lease hours 4
  lease minutes 2
 exit
exit
ipv6
 mode server
 server
  iana-pool-name POOL_1
  iapd-pool-name POOL_1
  lease days 1
  lease hours 4
  lease minutes 2
 exit
exit
exit
profile dhcp DHCP_SERVER_3
ipv4
 mode server
 server
 pool-name POOL_3
  dns-servers [ 8.8.8.8 ]
  lease hours 6
  lease minutes 1
 exit
exit
ipv6
 mode server
 server
  iana-pool-name POOL_3
  iapd-pool-name POOL_3
  lease days 1
  lease hours 4
  lease minutes 2
 exit
exit
exit
profile dhcp DHCP_SERVER_4
ipv4
 mode server
 server
 pool-name POOL_2
  dns-servers [ 8.8.8.8 ]
  lease hours 6
  lease minutes 1
 exit
exit
ipv6
 mode server
 server
  iana-pool-name POOL_2
  iapd-pool-name POOL_2
  lease days 1
  lease hours 4
  lease minutes 2
 exit
exit
exit
profile pppoe PPPOE_PROFILE_1
```

```
ctrl-pkt-priority 7
 service-name [ cisco ]
ac-name 123@acname
ac-cookie 123@accookie
exit
profile aaa AAA_PROF_1
 authentication
 method-order [ SERVER GROUP PROF 1 ]
 exit
authorization
 type subscriber method-order [ SERVER GROUP PROF 1 ]
 username identifier client-mac-address
 password cisco
 exit
accounting
 method-order [ SERVER GROUP PROF 1 ]
 exit
exit
profile aaa AAA_PROF_2
authentication
 method-order [ SERVER_GROUP_PROF_2 ]
 exit
 authorization
 type subscriber method-order [ SERVER_GROUP_PROF_2 ]
 username identifier client-mac-address
 password cisco
 exit
 accounting
 method-order [ SERVER_GROUP_PROF_2 ]
exit
exit
profile server-group SERVER GROUP PROF 1
radius-group SERVER_GROUP_1
exit
profile server-group SERVER GROUP PROF 2
radius-group SERVER_GROUP_2
exit
profile subscriber SUBS_IPoE_1
dhcp-profile DHCP_SERVER_1
session-type ipv4v6
activate-feature-templates [ BASE_TPL_1 ]
aaa authorize AAA_PROF_1
exit
profile subscriber SUBS_IPoE_2
dhcp-profile DHCP SERVER 3
session-type ipv4v6
activate-feature-templates [ BASE_TPL_2 ]
aaa authorize AAA_PROF_2
exit
profile subscriber SUBS_IPoE_3
dhcp-profile DHCP_SERVER_4
session-type ipv4v6
activate-feature-templates [ BASE_TPL_3 ]
aaa authorize AAA_PROF_2
exit
profile subscriber SUBS_PPPoE_1
dhcp-profile DHCP SERVER 2
pppoe-profile PPPOE_PROFILE_1
 session-type ipv4v6
 class ppp_cls map
 activate-feature-templates [ FT_START_1 ]
 matches
  match-type all
  match protocol [ ppp ]
```

```
exit
 exit
event session-activate
 class ppp_cls_map
  activate-feature-templates [ FT_ACTIVATE_1 ]
  matches
   match-type all
   match protocol [ ppp ]
  exit
  aaa authenticate AAA_PROF_1
 exit
exit
exit
profile subscriber SUBS_PPPoE_2
dhcp-profile DHCP_SERVER_3
pppoe-profile PPPOE_PROFILE_1
session-type ipv4v6
class ppp_cls_map
 activate-feature-templates [ FT_START_1 ]
 matches
  match-type all
  match protocol [ ppp ]
 exit
exit
event session-activate
 class ppp_cls_map
  activate-feature-templates [ FT_ACTIVATE_2 HSI_100MB ]
  matches
   match-type all
   match protocol [ ppp ]
  exit
  aaa authenticate AAA_PROF_1
 exit
exit
exit
profile subscriber SUBS_PPPoE_3
dhcp-profile DHCP_SERVER_4
pppoe-profile PPPOE_PROFILE_1
 session-type ipv4v6
class ppp_cls_map
 activate-feature-templates [ FT_START_2 ]
 matches
  match-type all
  match protocol [ ppp ]
 exit
exit
event session-activate
 class ppp_cls_map
  activate-feature-templates [ FT_ACTIVATE_3 ]
  matches
   match-type all
   match protocol [ ppp ]
  exit
  aaa authenticate AAA_PROF_1
 exit
exit
exit
profile feature-template BASE_TPL_1
vrf-name default
ipv4
 mtu 1492
 disable-unreachables
 verify-unicast-source reachable-via-rx
exit
```
ipv6 mtu 1492 disable-unreachables verify-unicast-source reachable-via-rx exit session-accounting enable aaa-profile AAA\_PROF\_1 exit exit profile feature-template BASE\_TPL\_2 vrf-name vrf\_lps\_asr9k ipv4<br>mtu 1492 disable-unreachables verify-unicast-source reachable-via-rx exit ipv6 mtu 1492 disable-unreachables verify-unicast-source reachable-via-rx exit qos in-policy qos\_svc1\_in out-policy qos\_svc1\_out exit session-accounting enable aaa-profile AAA\_PROF\_2 exit exit profile feature-template BASE\_TPL\_3 vrf-name VRF-GOLD ipv4 mtu 1492 disable-unreachables verify-unicast-source reachable-via-rx exit ipv6 mtu 1492 disable-unreachables verify-unicast-source reachable-via-rx exit session-accounting enable aaa-profile AAA\_PROF\_2 exit exit profile feature-template FT\_ACTIVATE\_1 vrf-name default ipv4 mtu 1492 disable-unreachables verify-unicast-source reachable-via-rx exit ipv6 mtu 1492 disable-unreachables verify-unicast-source reachable-via-rx exit ppp ipcp dns 8.8.8.8 1.2.3.4 ipcp peer-address-pool POOL\_1

ipcp renegotiation ignore

```
ipcp wins 4.4.4.4 3.3.3.3
 ipv6cp renegotiation ignore
exit
exit
profile feature-template FT_ACTIVATE_2
vrf-name vrf_lps_asr9k
ipv4
 mtu 1492
 disable-unreachables
 verify-unicast-source reachable-via-rx
 exit
 ipv6
 mtu 1492
 disable-unreachables
 verify-unicast-source reachable-via-rx
 exit
ppp
 ipcp dns 8.8.8.8 1.2.3.4
 ipcp peer-address-pool POOL_3
 ipcp renegotiation ignore
 ipcp wins 4.4.4.4 3.3.3.3
 ipv6cp renegotiation ignore
 exit
exit
profile feature-template FT_ACTIVATE_3
vrf-name VRF-GOLD
ipv4
 mtu 1492
 disable-unreachables
 verify-unicast-source reachable-via-rx
 exit
ipv6
 mtu 1492
 disable-unreachables
 verify-unicast-source reachable-via-rx
exit
ppp
 ipcp dns 8.8.8.8 1.2.3.4
 ipcp peer-address-pool POOL_2
 ipcp renegotiation ignore
 ipcp wins 4.4.4.4 3.3.3.3
 ipv6cp renegotiation ignore
exit
exit
profile feature-template FT_START_1
session-accounting
 enable
 aaa-profile AAA_PROF_1
 exit
ppp
 authentication [ pap chap ]
 lcp delay seconds 1 milliseconds 0
 lcp renegotiation ignore
 max-bad-auth 4
 max-failure 5
 timeout retry 3
 keepalive interval 60 retry 5
exit
exit
profile feature-template FT_START_2
session-accounting
 enable
 aaa-profile AAA_PROF_2
exit
```

```
ppp
 authentication [ pap chap ]
 lcp delay seconds 1 milliseconds 0
 lcp renegotiation ignore
 max-bad-auth 4
 max-failure 5
 timeout retry 3
 keepalive interval 60 retry 5
 exit
exit
profile feature-template HSI_100MB
 qos
 in-policy HSI_UPLOAD_RATE_100MB_IN
 out-policy HSI_DOWNLOAD_RATE_100MB_OUT
 exit
exit
profile feature-template HSI_100MB_NO_Merge
 qos
 in-policy HSI_UPLOAD_RATE_100MB_IN_V4
 out-policy HSI DOWNLOAD RATE 100MB OUT V4
 exit
exit
profile feature-template HSI_100MB_V4
 qos
 in-policy HSI_UPLOAD_RATE_100MB_IN_V4
 out-policy HSI DOWNLOAD RATE 100MB OUT V4
 merge-level 40
 exit
 service-accounting
 enable
 aaa-profile AAA_PROF_1
 periodic-interval 1200
exit
exit
profile radius
algorithm round-robin
deadtime 1
 detect-dead-server response-timeout 60
 max-retry 1
 timeout 5
 server 203.203.203.12 1812
 type auth
 secret $8$uCC1/DzxkoOTeUFsUIUQoqF1Gbrzt6bo2HWRmUH9SCk=
 exit
 server 203.203.203.12 1813
 type acct
 secret $8$lnsqnr3OZYu6j0+DRGgvic5mOa/wmNw6sAnH4G7BYms=
 exit
 server 203.203.203.13 1812
 type auth
 secret $8$sI2jG0E3TLnPZ6+EpaSKxIYNayfX6pOo3nV8Y6w2R8I=
 exit
 server 203.203.203.13 1813
 type acct
 secret $8$49TVXKEXstB7DyK/r/QuxbzGcQ6avGlA4wrgSukSp9s=
 exit
 server 203.203.203.14 1812
 type auth
 secret $8$qdAzfoAmxVBIX04Xjw//Xywsire0AuNYC8EbKy1lkiQ=
 exit
 server 203.203.203.14 1813
 type acct
 secret $8$Fxs0QXKUmz93ULLuQo6yH6pjR0mB3CgTx7TRYL2U1Ao=
 exit
```

```
server 203.203.203.15 1812
 type auth
 secret $8$j6PMUylUXz9Uggo42Zm2z6xfLOicZ8R5ry7tBP60BYo=
 exit
 server 203.203.203.15 1813
 type acct
 secret $8$oAbeghiPAJ88qqtjZqYihS39Vmyc1iU85WUo6pHpaAw=
exit
attribute
 nas-identifier CISCO-BNG
 nas-ip 203.203.203.51
 exit
 server-group SERVER_GROUP_1
 server auth 203.203.203.12 1812
 exit
 server auth 203.203.203.13 1812
 exit
  server acct 203.203.203.12 1813
 exit
 server acct 203.203.203.13 1813
 exit
 exit
 server-group SERVER GROUP 2
 server auth 203.203.203.12 1812
 exit
 server auth 203.203.203.13 1812
 exit
 server acct 203.203.203.12 1813
 exit
 server acct 203.203.203.13 1813
 exit
exit
exit
profile coa
client 203.203.203.11
 server-key $8$l0ZSTRkSki7VIU9Ld31kIFALUH4VipxvUKS0lOskSho=
exit
client 203.203.203.13
 server-key $8$ViHTNL8bYPDcrTYXO24AJ1TnsnUJRXP6DBfWF/FX1/8=
 exit
exit
user-plane ASR9k-UP-1
peer-address ipv4 101.101.101.52
subscriber-profile SUBS_IPoE_1
port-id Bundle-Ether5011.1
 subscriber-profile SUBS_IPoE_1
exit
port-id Bundle-Ether5011.1011015
 subscriber-profile SUBS_PPPoE_1
 exit
port-id Bundle-Ether5011.1021015
 subscriber-profile SUBS_PPPoE_1
exit
port-id Bundle-Ether5011.1031015
 subscriber-profile SUBS_PPPoE_1
 exit
port-id Bundle-Ether5011.1041015
 subscriber-profile SUBS_PPPoE_1
 exit
port-id Bundle-Ether5011.2
 subscriber-profile SUBS_IPoE_1
 exit
port-id Bundle-Ether5011.3
 subscriber-profile SUBS_IPoE_1
```
exit port-id Bundle-Ether5011.4 subscriber-profile SUBS\_IPoE\_1 exit port-id Bundle-Ether5012.1 subscriber-profile SUBS\_IPoE\_3 exit port-id Bundle-Ether5012.1011015 subscriber-profile SUBS\_PPPoE\_3 exit port-id Bundle-Ether5012.1021015 subscriber-profile SUBS\_PPPoE\_3 exit port-id Bundle-Ether5012.1031015 subscriber-profile SUBS\_PPPoE\_3 exit port-id Bundle-Ether5012.1041015 subscriber-profile SUBS\_PPPoE\_3 exit port-id Bundle-Ether5012.2 subscriber-profile SUBS\_IPoE\_3 exit port-id Bundle-Ether5012.3 subscriber-profile SUBS\_IPoE\_3 exit port-id Bundle-Ether5012.4 subscriber-profile SUBS\_IPoE\_3 exit  $e^{x+i}$ user-plane ASR9k-UP-2 peer-address ipv4 101.101.101.51 subscriber-profile SUBS\_IPoE\_1 port-id Bundle-Ether1.1011015 subscriber-profile SUBS\_PPPoE\_1 exit port-id Bundle-Ether1.1021015 subscriber-profile SUBS\_PPPoE\_1 exit port-id Bundle-Ether1.1031015 subscriber-profile SUBS\_PPPoE\_1 exit port-id Bundle-Ether1.1041015 subscriber-profile SUBS\_PPPoE\_1 exit exit user-plane lps\_asr9k-1 peer-address ipv4 192.69.1.1 port-id 8805 subscriber-profile SUBS\_IPoE\_2 exit port-id Bundle-Ether1.1 subscriber-profile SUBS\_IPoE\_2 exit port-id Bundle-Ether1.2 subscriber-profile SUBS\_PPPoE\_2 exit exit user-plane lps asr9k-10 peer-address ipv4 192.69.1.10 port-id 8805 subscriber-profile SUBS\_IPoE\_2 exit port-id Bundle-Ether1.1 subscriber-profile SUBS\_IPoE\_2

exit port-id Bundle-Ether1.2 subscriber-profile SUBS\_PPPoE\_2 exit exit user-plane lps\_asr9k-11 peer-address ipv4 192.69.1.11 port-id 8805 subscriber-profile SUBS\_IPoE\_2 exit port-id Bundle-Ether1.1 subscriber-profile SUBS\_IPoE\_2 exit port-id Bundle-Ether1.2 subscriber-profile SUBS\_PPPoE\_2 exit exit user-plane lps\_asr9k-12 peer-address ipv4 192.69.1.12 port-id 8805 subscriber-profile SUBS\_IPoE\_2 exit port-id Bundle-Ether1.1 subscriber-profile SUBS\_IPoE\_2 exit port-id Bundle-Ether1.2 subscriber-profile SUBS\_PPPoE\_2 exit  $e^{x+i}$ user-plane lps\_asr9k-13 peer-address ipv4 192.69.1.13 port-id 8805 subscriber-profile SUBS\_IPoE\_2 exit port-id Bundle-Ether1.1 subscriber-profile SUBS\_IPoE\_2 exit port-id Bundle-Ether1.2 subscriber-profile SUBS\_PPPoE\_2 exit exit user-plane lps\_asr9k-14 peer-address ipv4 192.69.1.14 port-id 8805 subscriber-profile SUBS\_IPoE\_2 exit port-id Bundle-Ether1.1 subscriber-profile SUBS\_IPoE\_2 exit port-id Bundle-Ether1.2 subscriber-profile SUBS\_PPPoE\_2 exit exit user-plane lps\_asr9k-15 peer-address ipv4 192.69.1.15 port-id 8805 subscriber-profile SUBS\_IPoE\_2 exit port-id Bundle-Ether1.1 subscriber-profile SUBS\_IPoE\_2 exit port-id Bundle-Ether1.2 subscriber-profile SUBS\_PPPoE\_2 exit

exit user-plane lps\_asr9k-16 peer-address ipv4 192.69.1.16 port-id 8805 subscriber-profile SUBS\_IPoE\_2 exit port-id Bundle-Ether1.1 subscriber-profile SUBS\_IPoE\_2 exit port-id Bundle-Ether1.2 subscriber-profile SUBS\_PPPoE\_2 exit exit user-plane lps asr9k-17 peer-address ipv4 192.69.1.17 port-id 8805 subscriber-profile SUBS\_IPoE\_2 exit port-id Bundle-Ether1.1 subscriber-profile SUBS\_IPoE\_2 exit port-id Bundle-Ether1.2 subscriber-profile SUBS\_PPPoE\_2 exit exit user-plane lps\_asr9k-18 peer-address ipv4 192.69.1.18 port-id 8805 subscriber-profile SUBS\_IPoE\_2 exit port-id Bundle-Ether1.1 subscriber-profile SUBS\_IPoE\_2 exit port-id Bundle-Ether1.2 subscriber-profile SUBS\_PPPoE\_2 exit exit user-plane lps\_asr9k-19 peer-address ipv4 192.69.1.19 port-id 8805 subscriber-profile SUBS\_IPoE\_2 exit port-id Bundle-Ether1.1 subscriber-profile SUBS\_IPoE\_2 exit port-id Bundle-Ether1.2 subscriber-profile SUBS\_PPPoE\_2 exit exit user-plane lps\_asr9k-2 peer-address ipv4 192.69.1.2 port-id 8805 subscriber-profile SUBS\_IPoE\_2 exit port-id Bundle-Ether1.1 subscriber-profile SUBS\_IPoE\_2 exit port-id Bundle-Ether1.2 subscriber-profile SUBS\_PPPoE\_2 exit exit user-plane lps\_asr9k-20 peer-address ipv4 192.69.1.20 port-id 8805

subscriber-profile SUBS\_IPoE\_2 exit port-id Bundle-Ether1.1 subscriber-profile SUBS\_IPoE\_2 exit port-id Bundle-Ether1.2 subscriber-profile SUBS\_PPPoE\_2 exit exit user-plane lps\_asr9k-21 peer-address ipv4 192.69.1.21 port-id 8805 subscriber-profile SUBS\_IPoE\_2 exit port-id Bundle-Ether1.1 subscriber-profile SUBS\_IPoE\_2 exit port-id Bundle-Ether1.2 subscriber-profile SUBS\_PPPoE\_2 exit exit user-plane lps\_asr9k-22 peer-address ipv4 192.69.1.22 port-id 8805 subscriber-profile SUBS\_IPoE\_2 exit port-id Bundle-Ether1.1 subscriber-profile SUBS\_IPoE\_2 exit port-id Bundle-Ether1.2 subscriber-profile SUBS\_PPPoE\_2 exit exit user-plane lps\_asr9k-23 peer-address ipv4 192.69.1.23 port-id 8805 subscriber-profile SUBS\_IPoE\_2 exit port-id Bundle-Ether1.1 subscriber-profile SUBS\_IPoE\_2 exit port-id Bundle-Ether1.2 subscriber-profile SUBS\_PPPoE\_2 exit exit user-plane lps\_asr9k-24 peer-address ipv4 192.69.1.24 port-id 8805 subscriber-profile SUBS\_IPoE\_2 exit port-id Bundle-Ether1.1 subscriber-profile SUBS\_IPoE\_2 exit port-id Bundle-Ether1.2 subscriber-profile SUBS\_PPPoE\_2 exit exit user-plane lps asr9k-25 peer-address ipv4 192.69.1.25 port-id 8805 subscriber-profile SUBS\_IPoE\_2 exit port-id Bundle-Ether1.1 subscriber-profile SUBS\_IPoE\_2

exit port-id Bundle-Ether1.2 subscriber-profile SUBS\_PPPoE\_2 exit exit user-plane lps\_asr9k-26 peer-address ipv4 192.69.1.26 port-id 8805 subscriber-profile SUBS\_IPoE\_2 exit port-id Bundle-Ether1.1 subscriber-profile SUBS\_IPoE\_2 exit port-id Bundle-Ether1.2 subscriber-profile SUBS\_PPPoE\_2 exit exit user-plane lps\_asr9k-27 peer-address ipv4 192.69.1.27 port-id 8805 subscriber-profile SUBS\_IPoE\_2 exit port-id Bundle-Ether1.1 subscriber-profile SUBS\_IPoE\_2 exit exit user-plane lps\_asr9k-28 peer-address ipv4 192.69.1.28 port-id 8805 subscriber-profile SUBS\_IPoE\_2 exit port-id Bundle-Ether1.1 subscriber-profile SUBS\_IPoE\_2 exit exit user-plane lps\_asr9k-29 peer-address ipv4 192.69.1.29 port-id 8805 subscriber-profile SUBS\_IPoE\_2 exit port-id Bundle-Ether1.1 subscriber-profile SUBS\_IPoE\_2 exit exit user-plane lps\_asr9k-3 peer-address ipv4 192.69.1.3 port-id 8805 subscriber-profile SUBS\_IPoE\_2 exit port-id Bundle-Ether1.1 subscriber-profile SUBS\_IPoE\_2 exit port-id Bundle-Ether1.2 subscriber-profile SUBS\_PPPoE\_2 exit exit user-plane lps\_asr9k-30 peer-address ipv4 192.69.1.30 port-id 8805 subscriber-profile SUBS\_IPoE\_2 exit port-id Bundle-Ether1.1 subscriber-profile SUBS\_IPoE\_2 exit

```
exit
user-plane lps_asr9k-31
peer-address ipv4 192.69.1.31
port-id 8805
 subscriber-profile SUBS_IPoE_2
 exit
port-id Bundle-Ether1.1
 subscriber-profile SUBS_IPoE_2
exit
exit
user-plane lps_asr9k-32
peer-address ipv4 192.69.1.32
port-id 8805
 subscriber-profile SUBS_IPoE_2
exit
port-id Bundle-Ether1.1
 subscriber-profile SUBS_IPoE_2
 exit
exit
user-plane lps asr9k-33
peer-address ipv4 192.69.1.33
port-id 8805
 subscriber-profile SUBS_IPoE_2
exit
port-id Bundle-Ether1.1
 subscriber-profile SUBS_IPoE_2
exit
exit
user-plane lps_asr9k-34
peer-address ipv4 192.69.1.34
port-id 8805
 subscriber-profile SUBS_IPoE_2
exit
port-id Bundle-Ether1.1
 subscriber-profile SUBS_IPoE_2
exit
exit
user-plane lps_asr9k-35
peer-address ipv4 192.69.1.35
port-id 8805
 subscriber-profile SUBS_IPoE_2
exit
port-id Bundle-Ether1.1
 subscriber-profile SUBS_IPoE_2
 exit
exit
user-plane lps asr9k-36
peer-address ipv4 192.69.1.36
port-id 8805
 subscriber-profile SUBS_IPoE_2
 exit
port-id Bundle-Ether1.1
 subscriber-profile SUBS_IPoE_2
exit
exit
user-plane lps asr9k-37
peer-address ipv4 192.69.1.37
port-id 8805
 subscriber-profile SUBS_IPoE_2
exit
port-id Bundle-Ether1.1
 subscriber-profile SUBS_IPoE_2
exit
exit
```
user-plane lps\_asr9k-38 peer-address ipv4 192.69.1.38 port-id 8805 subscriber-profile SUBS\_IPoE\_2 exit port-id Bundle-Ether1.1 subscriber-profile SUBS\_IPoE\_2 exit exit user-plane lps\_asr9k-39 peer-address ipv4 192.69.1.39 port-id 8805 subscriber-profile SUBS\_IPoE\_2 exit port-id Bundle-Ether1.1 subscriber-profile SUBS\_IPoE\_2 exit exit user-plane lps\_asr9k-4 peer-address ipv4 192.69.1.4 port-id 8805 subscriber-profile SUBS\_IPoE\_2 exit port-id Bundle-Ether1.1 subscriber-profile SUBS\_IPoE\_2 exit port-id Bundle-Ether1.2 subscriber-profile SUBS\_PPPoE\_2 exit exit user-plane lps asr9k-40 peer-address ipv4 192.69.1.40 port-id 8805 subscriber-profile SUBS\_IPoE\_2 exit port-id Bundle-Ether1.1 subscriber-profile SUBS\_IPoE\_2 exit exit user-plane lps\_asr9k-41 peer-address ipv4 192.69.1.41 port-id 8805 subscriber-profile SUBS\_IPoE\_2 exit port-id Bundle-Ether1.1 subscriber-profile SUBS\_IPoE\_2 exit exit user-plane lps asr9k-42 peer-address ipv4 192.69.1.42 port-id 8805 subscriber-profile SUBS\_IPoE\_2 exit port-id Bundle-Ether1.1 subscriber-profile SUBS\_IPoE\_2 exit exit user-plane lps asr9k-43 peer-address ipv4 192.69.1.43 port-id 8805 subscriber-profile SUBS\_IPoE\_2 exit port-id Bundle-Ether1.1 subscriber-profile SUBS\_IPoE\_2

```
exit
exit
user-plane lps_asr9k-44
peer-address ipv4 192.69.1.44
port-id 8805
 subscriber-profile SUBS_IPoE_2
 exit
port-id Bundle-Ether1.1
 subscriber-profile SUBS_IPoE_2
exit
exit
user-plane lps asr9k-45
peer-address ipv4 192.69.1.45
port-id 8805
 subscriber-profile SUBS_IPoE_2
exit
port-id Bundle-Ether1.1
 subscriber-profile SUBS_IPoE_2
exit
exit
user-plane lps_asr9k-46
peer-address ipv4 192.69.1.46
port-id 8805
 subscriber-profile SUBS_IPoE_2
exit
port-id Bundle-Ether1.1
 subscriber-profile SUBS_IPoE_2
exit
exit
user-plane lps_asr9k-47
peer-address ipv4 192.69.1.47
port-id 8805
 subscriber-profile SUBS_IPoE_2
 exit
port-id Bundle-Ether1.1
 subscriber-profile SUBS_IPoE_2
exit
exit
user-plane lps_asr9k-48
peer-address ipv4 192.69.1.48
port-id 8805
 subscriber-profile SUBS_IPoE_2
exit
port-id Bundle-Ether1.1
 subscriber-profile SUBS_IPoE_2
exit
exit
user-plane lps_asr9k-49
peer-address ipv4 192.69.1.49
port-id 8805
 subscriber-profile SUBS_IPoE_2
exit
port-id Bundle-Ether1.1
 subscriber-profile SUBS_IPoE_2
exit
exit
user-plane lps_asr9k-5
peer-address ipv4 192.69.1.5
port-id 8805
 subscriber-profile SUBS_IPoE_2
 exit
port-id Bundle-Ether1.1
 subscriber-profile SUBS_IPoE_2
exit
```
port-id Bundle-Ether1.2 subscriber-profile SUBS\_PPPoE\_2 exit exit user-plane lps\_asr9k-50 peer-address ipv4 192.69.1.50 port-id 8805 subscriber-profile SUBS\_IPoE\_2 exit port-id Bundle-Ether1.1 subscriber-profile SUBS\_IPoE\_2 exit exit user-plane lps\_asr9k-6 peer-address ipv4 192.69.1.6 port-id 8805 subscriber-profile SUBS\_IPoE\_2 exit port-id Bundle-Ether1.1 subscriber-profile SUBS\_IPoE\_2 exit port-id Bundle-Ether1.2 subscriber-profile SUBS\_PPPoE\_2 exit exit user-plane lps\_asr9k-7 peer-address ipv4 192.69.1.7 port-id 8805 subscriber-profile SUBS\_IPoE\_2 exit port-id Bundle-Ether1.1 subscriber-profile SUBS\_IPoE\_2 exit port-id Bundle-Ether1.2 subscriber-profile SUBS\_PPPoE\_2 exit exit user-plane lps\_asr9k-8 peer-address ipv4 192.69.1.8 port-id 8805 subscriber-profile SUBS\_IPoE\_2 exit port-id Bundle-Ether1.1 subscriber-profile SUBS\_IPoE\_2 exit port-id Bundle-Ether1.2 subscriber-profile SUBS\_PPPoE\_2 exit exit user-plane lps asr9k-9 peer-address ipv4 192.69.1.9 port-id 8805 subscriber-profile SUBS\_IPoE\_2 exit port-id Bundle-Ether1.1 subscriber-profile SUBS\_IPoE\_2 exit port-id Bundle-Ether1.2 subscriber-profile SUBS\_PPPoE\_2 exit exit instance instance-id 1 endpoint sm exit

```
endpoint nodemgr
 exit
 endpoint n4-protocol
 retransmission timeout 0 max-retry 1
 exit
 endpoint dhcp
 exit
endpoint pppoe
 exit
 endpoint radius
 replicas 1
  vip-ip 203.203.203.51
 interface coa-nas
  sla response 165000
  vip-ip 203.203.203.51 vip-port 3799
  exit
 exit
 endpoint udp-proxy
 replicas 1
 nodes 2
 vip-ip 203.203.203.51 vip-port 2000
  interface n4
  sla response 165000
  exit
  interface gtpu
  sla response 165000
  exit
exit
exit
logging transaction duplicate disable
logging level application error
logging level transaction error
logging level tracing error
system mode running
exit
```
### **Configuring the UP**

The following is a sample UP configuration:

```
user-plane asr9k-11
peer-address ipv4 10.105.247.124
subscriber-profile subs-default
port-id Bundle-Ether2.10
 subscriber-profile subs-vrf
exit
port-id Bundle-Ether2.20
 subscriber-profile subs-vrf
port-id Bundle-Ether2.10
exit
port-id Bundle-Ether2.30
 subscriber-profile subs-vrf
port-id Bundle-Ether2.10
exit
port-id Bundle-Ether2.40
 subscriber-profile subs-vrf
port-id Bundle-Ether2.10
exit
exit
```
### **Loading Day1 Configuration**

To load the Day 1 configuration for cnBNG, run the following command:

**ssh admin***@ops\_center\_pod\_ip* **-p 2024** < *Day1config.cli*

```
I.
```
**Note** The **day1config.cli file** contains the necessary parameters required for the Day 1 configuration.

Alternatively, you can copy the configuration and paste it in the BNG Ops Center CLI to load the Day 1 configuration.

```
config
 <Paste the Day 1 configuration here>
 commit
 exit
```
#### **Day1config.cli**

The **day1config.cli file** file contains the Day 1 configuration for cnBNG. For a sample day1 configuration, see [Configuring](#page-10-0) the CP, on page 11.